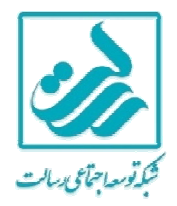

**عضویت در کانونهاي همیاري اجتماعی** 

**و درخواست افتتاح حساب(غیرحضوري)** 

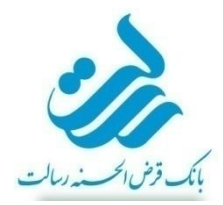

## **درخواست عضویت در کانون همیاري اجتماعی مورد نظر(فیلم آموزشی)**

مراجعه متقاضی به آدرس الکترونیکی سامانه عضویت در سامانه اِم رسالت(<u>irresalat.ir</u>) (از طریق تلفن همراه یا رایانه) و دانلود و نصب اپلیکیشن مربوطه روي تلفن همراه

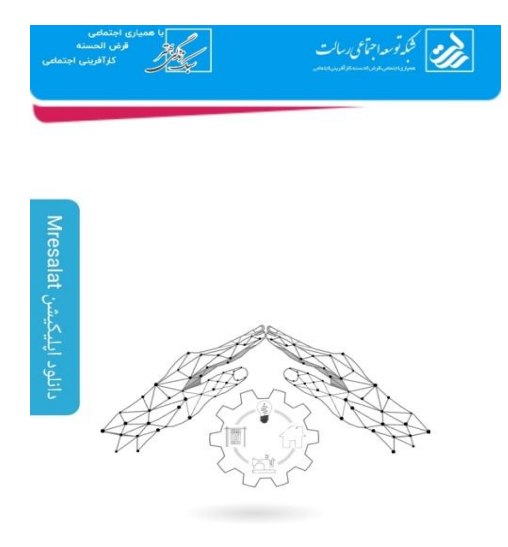

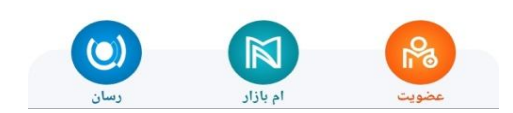

ورود از طریق اپلیکیشن و انتخاب گزینه «عضویت در کانون همیاري اجتماعی»

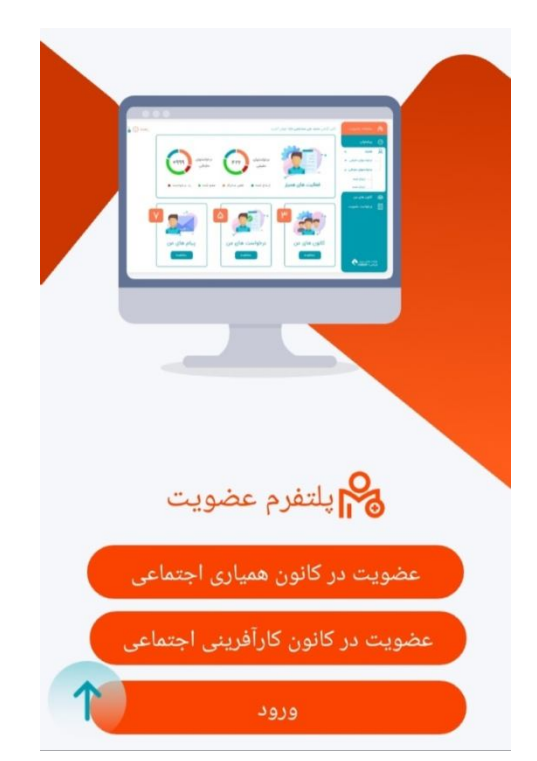

و ایجاد شناسه کاربري بر اساس شماره تلفن همراه که باید حتماً متعلق و بنام خود متقاضی باشد

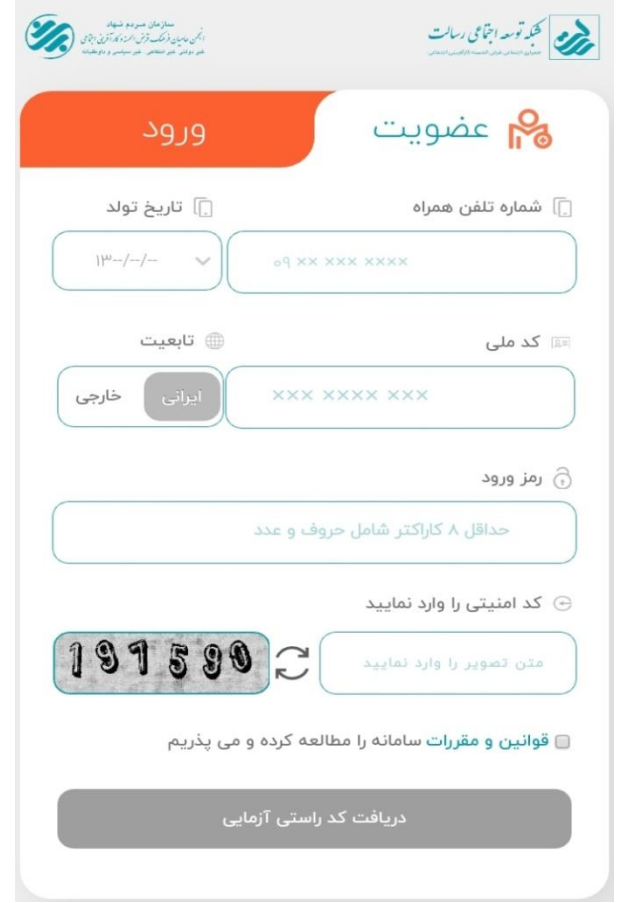

تذکر : تاریخ تولد و کد ملی را با دقت و به صورت صحیح وارد نمایید

براي امنیت بیشتر در رمز عبور خود از عدد،حرف و نمادها استفاده کنید

**وارد کردن کد ارسال شده به شماره همراه شما** 

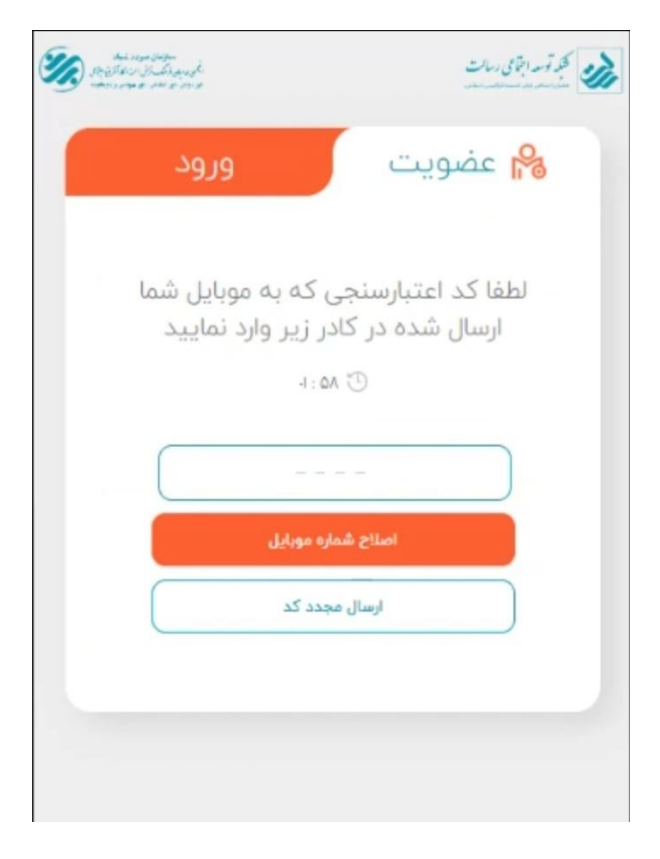

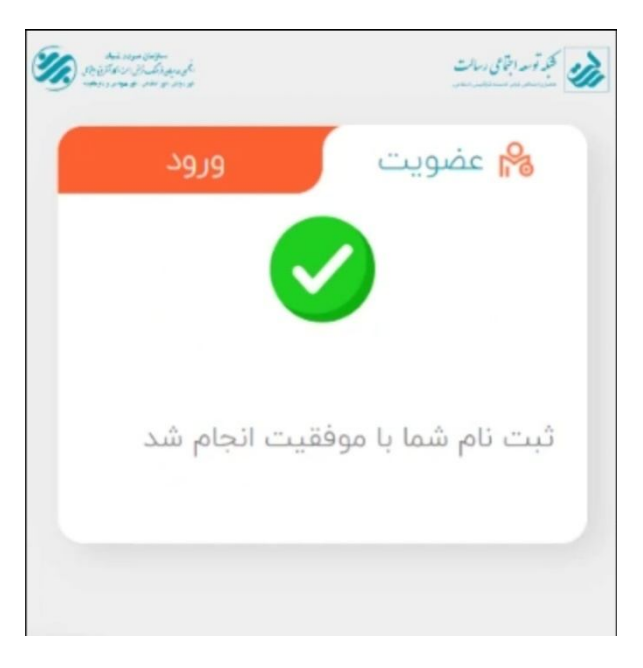

ورود با شناسه کاربري

در صورتی که قبلا مرحله عضویت در کانون همیاري اجتماعی و ثبت نام را انجام داده و به هر دلیلی موفق به تکمیل مشخصات فردي و تایید افتتاح حساب نشده اید از طریق ورود با نام کاربري(شماره همراه) و رمز عبوري که خودتان مشخص کرده اید میتوانید ادامه مراحل عضویت و افتتاح حساب را انجام دهید

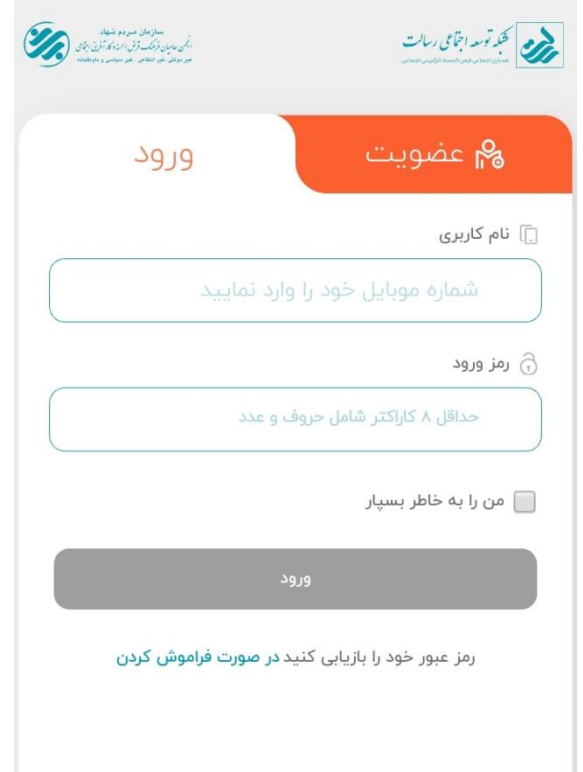

ثبت کامل، دقیق و صحیح همه اطلاعات هویتی طبق آخرین مدارك شناسنامه و کارت ملی

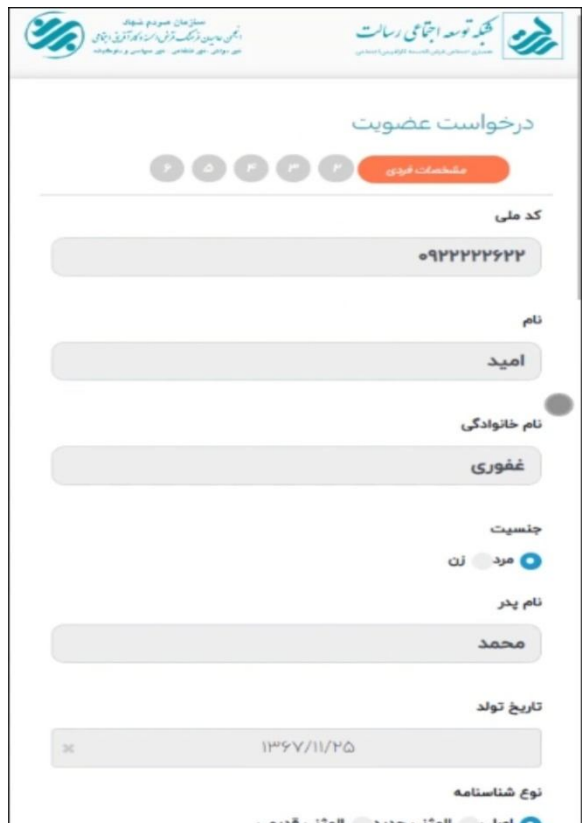

ثبت کامل و دقیق و صحیح همه اطلاعات محل سکونت و محل کار(بویژه کد پستی)

تذکر : ارائه آدرس و کدپستی صحیح براي مراجعه همیار جهت انجام مراحل احراز هویت و تحویل مرسولات پستی الزامی میباشد

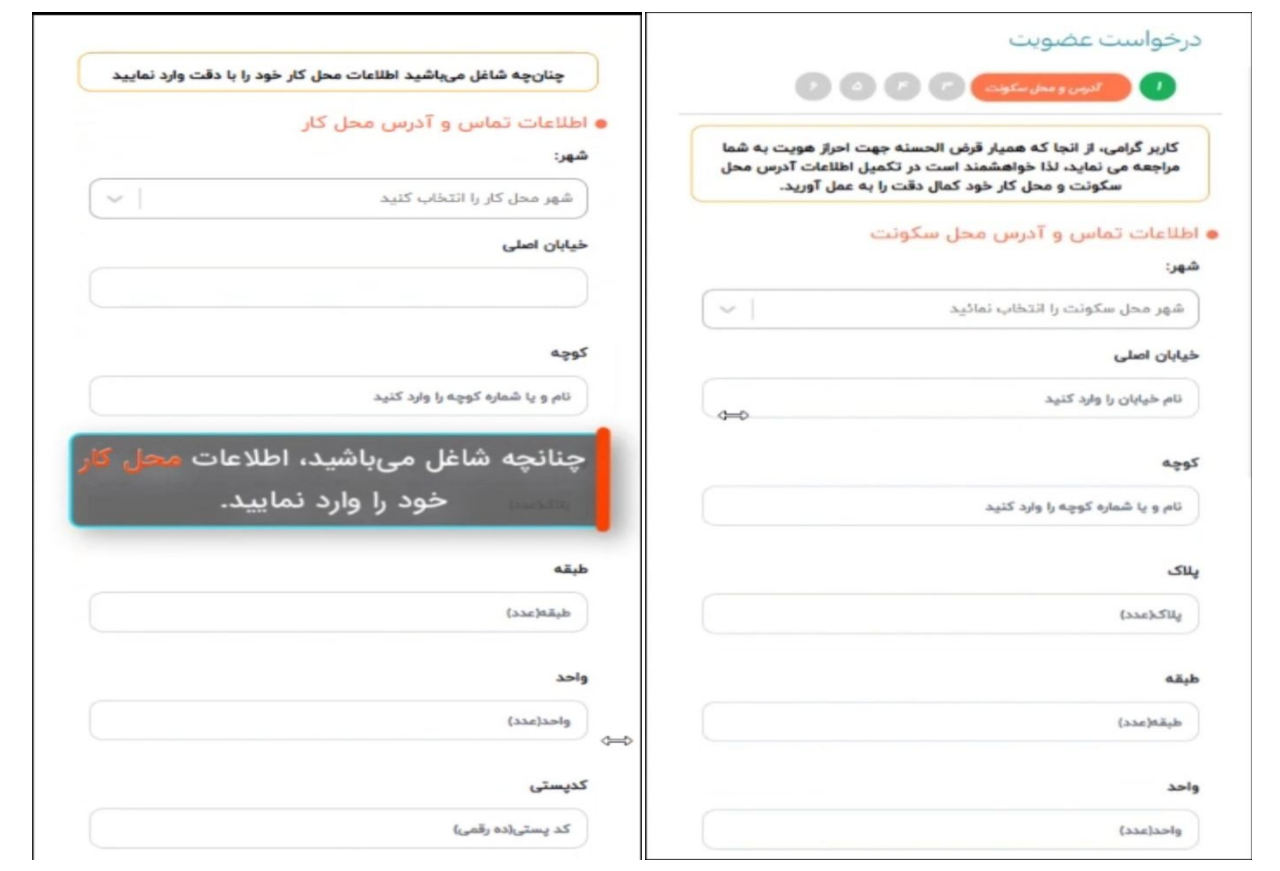

جستجو و انتخاب نام یا شناسه کانون مورد نظر جهت عضویت

تذکر : با توجه به شهر آدرس انتخابی (شهرمحل سکونت یا کار) تنها کانون هاي مرتبط با آن شهر قابل جستجو و انتخاب هستند و افرادي که شاغل در مجموعه داراي کانون همیاري اجتماعی نیستند، می توانند درخواست عضویت خود را در کانون مشاوره و تسهیلگري منطقه شهرداري محل سکونت خود درخواست دهند

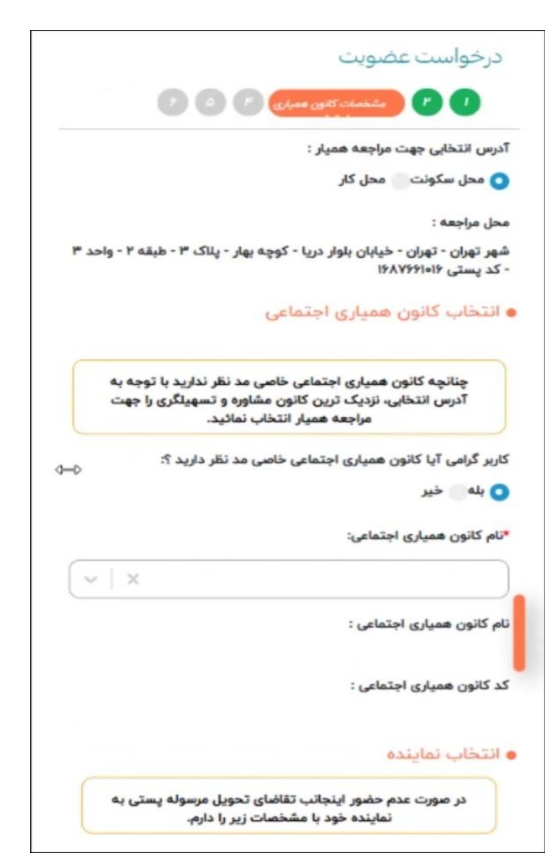

تعیین نماینده جهت تحویل مرسوله هاي پستی(که در صورت عدم حضور متقاضی، مرسوله تحویل نماینده شود) تعیین زمان ملاقات با همیار اجتماعی کانون مورد نظر جهت دریافت و تکمیل فرم مربوطه و تحویل آن

تذکر : تاریخ و ساعت قطعی مراجعه توسط همیار کانون با شما هماهنگ می گردد.

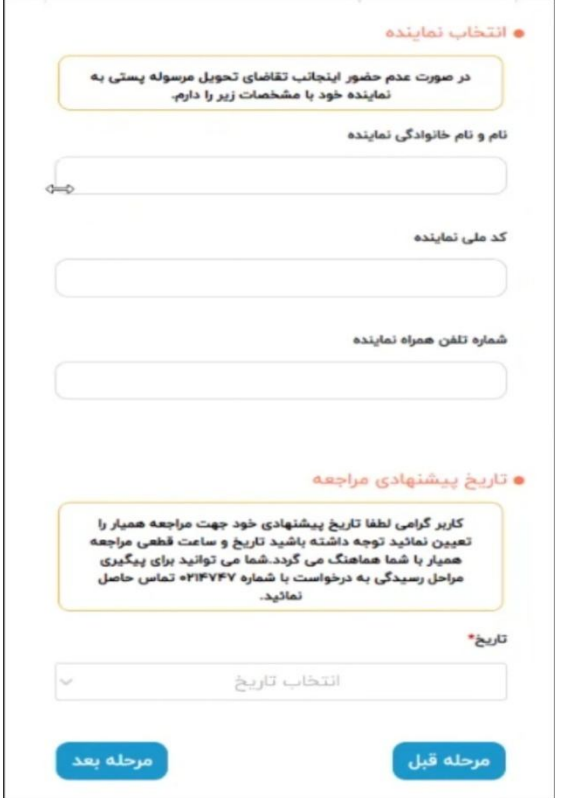

وارد کردن مشخصات فردي که شمارا به کانون همیاري اجتماعی معرفی کرده است تذکر: پر کردن مرحله معرف اختیاري است

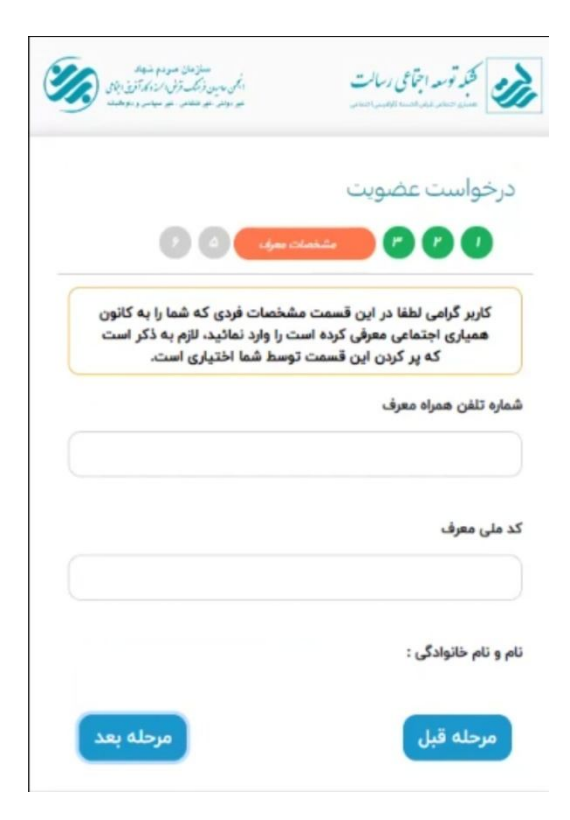

بارگذاري مدارك مورد نیاز

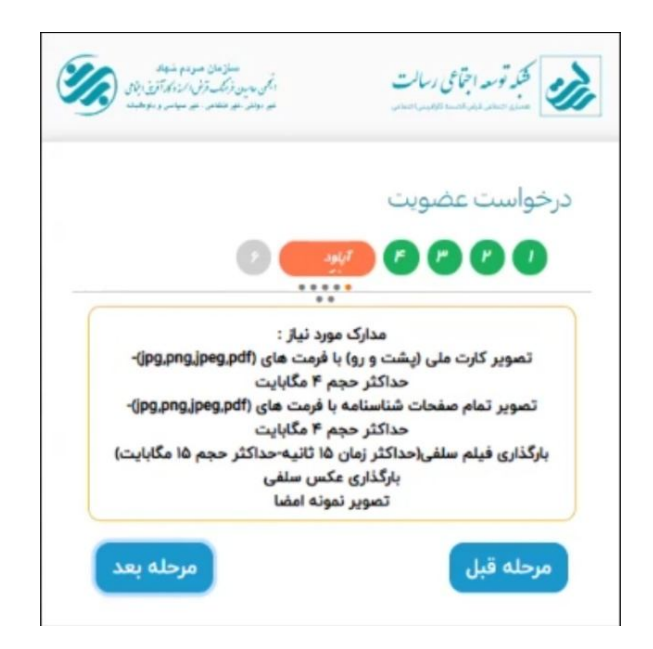

بارگذاري تصویر صحیح و واضح رو و پشت کارت ملی جدید

تذکر: درصورتیکه کارت ملی هوشمند جدید دریافت نکرده اید، رسید پستی آن را آپلود کنید

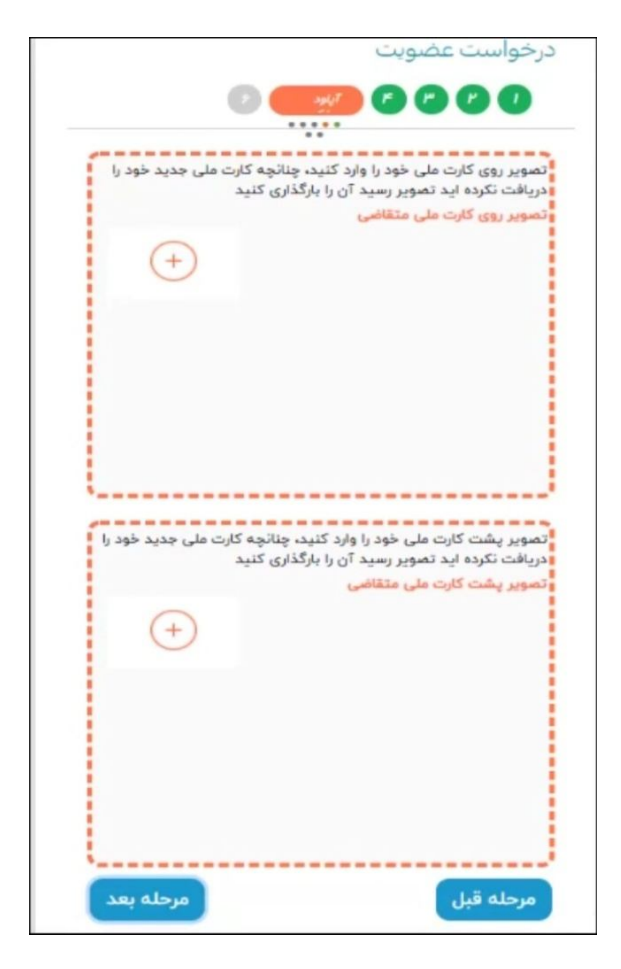

## بارگذاري تصاویر صحیح و واضح صفحات اول و دوم و توضیحات شناسنامه

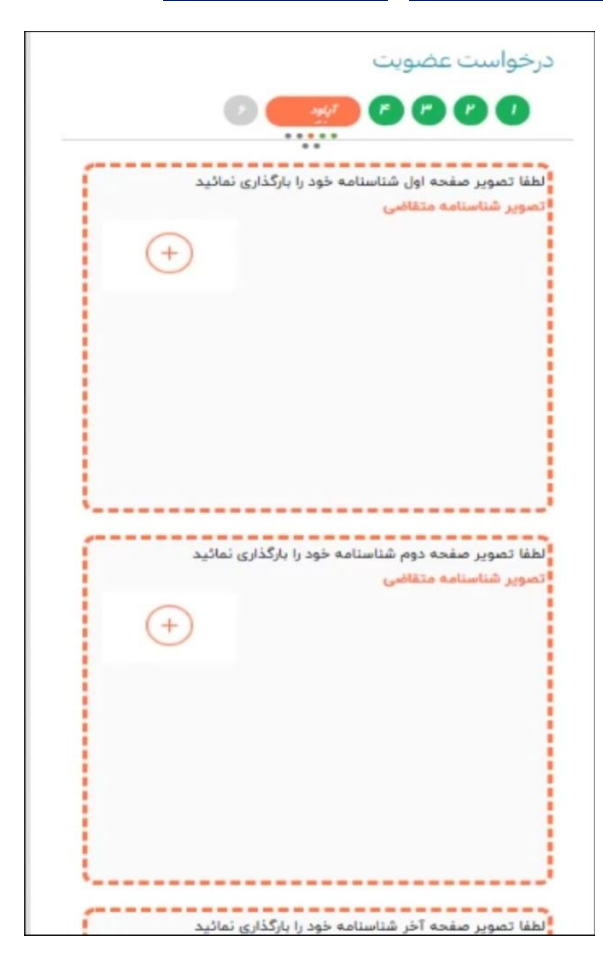

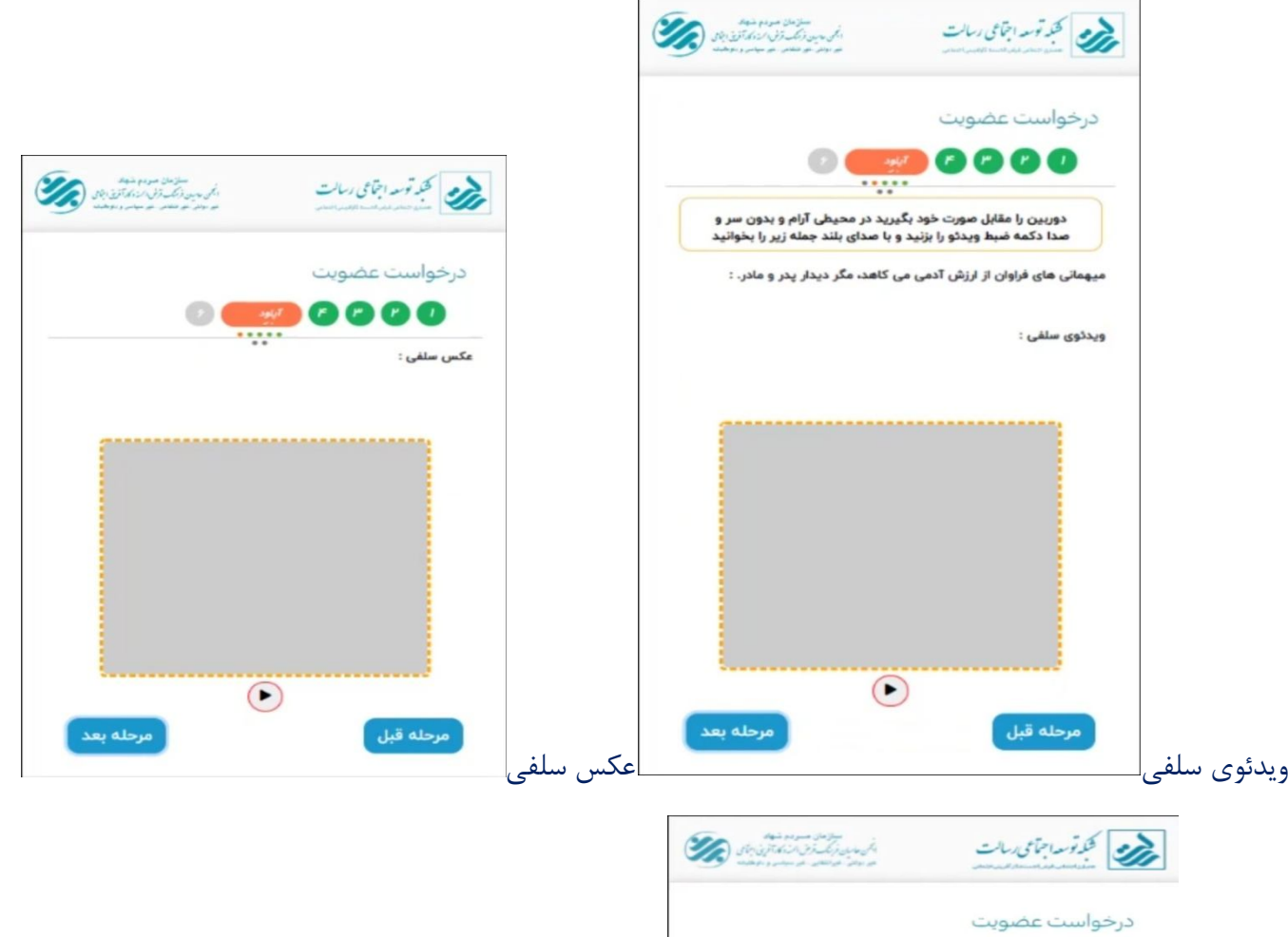

 $\circ$  (  $\bullet$  0000 نمونه امضا :  $\odot$ نمونه امضا

درصورت تمایل به ارائه مدارك بیشتر در این قسمت بارگذاري کنید

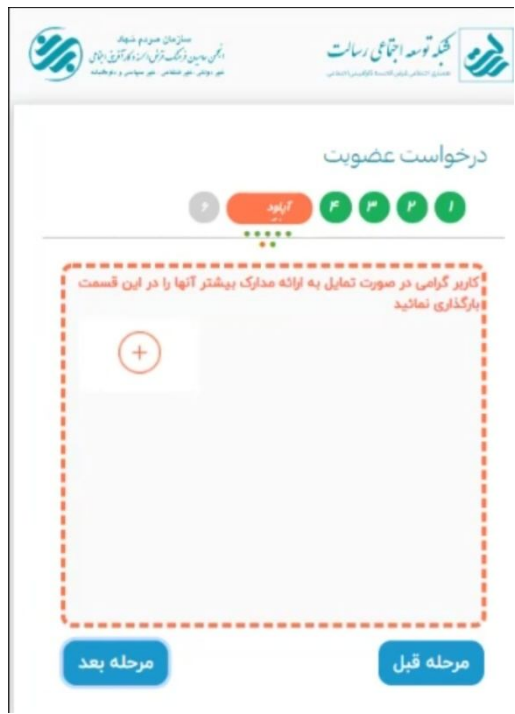

پرداخت آنلاین از طریق درگاه الکترونیک بانکی بابت هزینه خدمات عضویت در سامانه «همیاري اجتماعی»، سامانه فروشگاهی آنلاین «ام بازار» و شبکه پیام رسان اجتماعی «رسان»

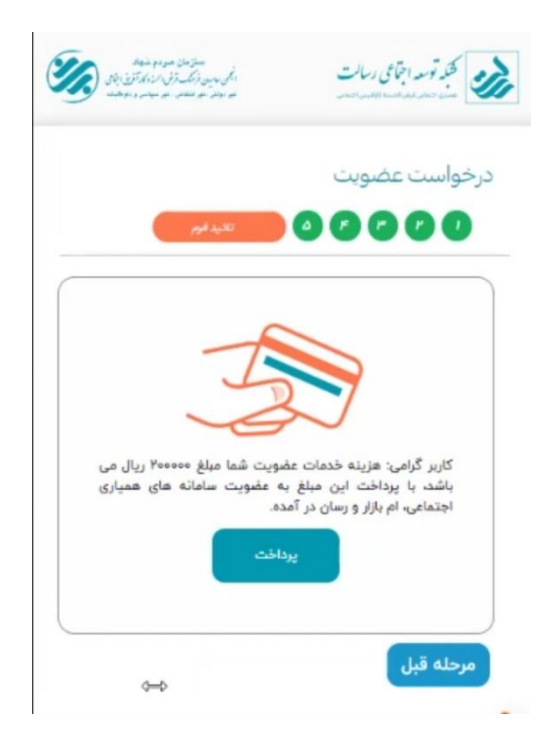

درخواست افتتاح حساب در بانک قرض الحسنه رسالت

تذکر : جهت افتتاح حساب وارد سایت بانک قرض الحسنه رسالت شوید و با تایید فرم هاي افتتاح حساب درخواست خود را ثبت کنید

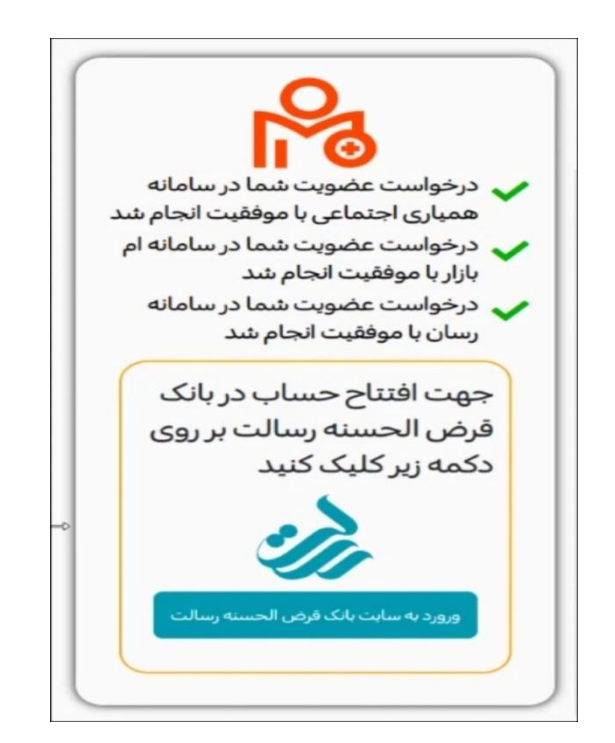

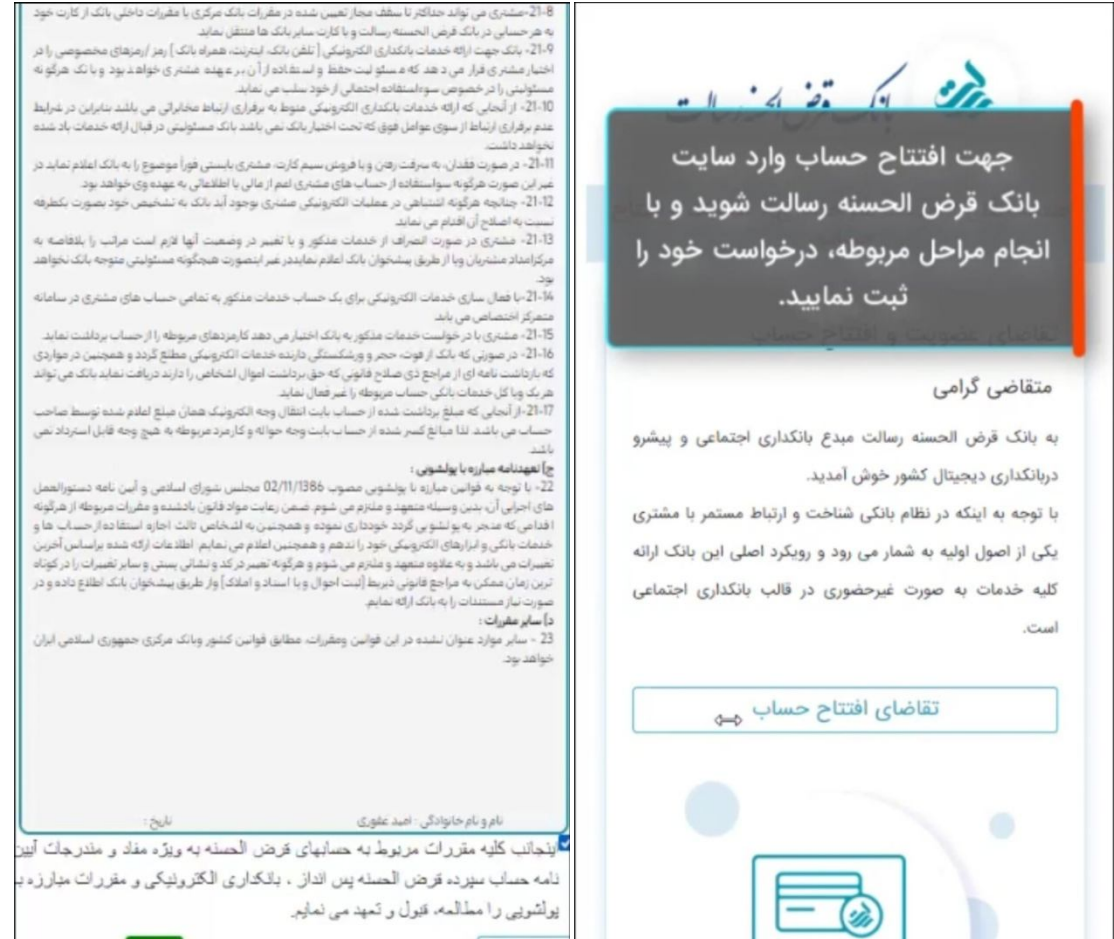

شده قرآن

يَارِيد

بازگشت به سامانه عضویت و مشاهده کارتابل کاربري خود و وضعیت درخواستها

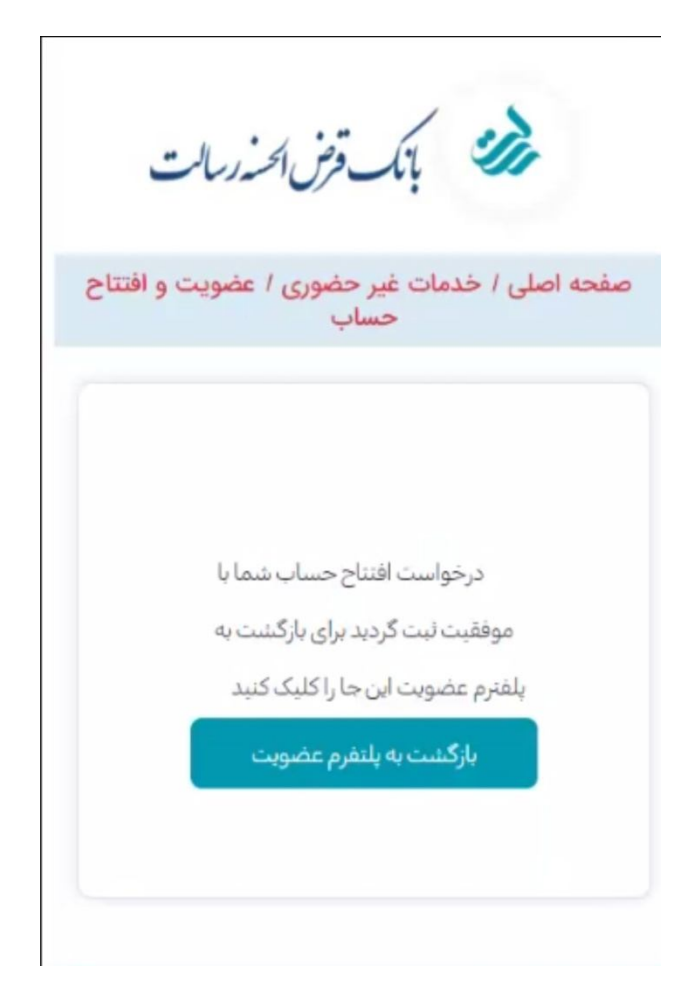

مراجعه به همیار کانون(در این مرحله درخواست عضویت متقاضی روي کارتابل همیار کانون مربوطه جهت بررسی، احراز هویت و گواهی امضاء ثبت خواهد شد که لازم است متقاضی با در دست داشتن مدارك شناسایی براي احراز هویت و امضاء فرم درخواست عضویت به همیار کانون انتخابی، مراجعه نماید)

## **بررسی و تأیید عضویت توسط همیار اجتماعی کانون مورد نظر(فیلم آموزشی)**

ورود همیار کانون به اپلیکیشن عضویت جهت بررسی درخواست عضویت (mresalat.ir)

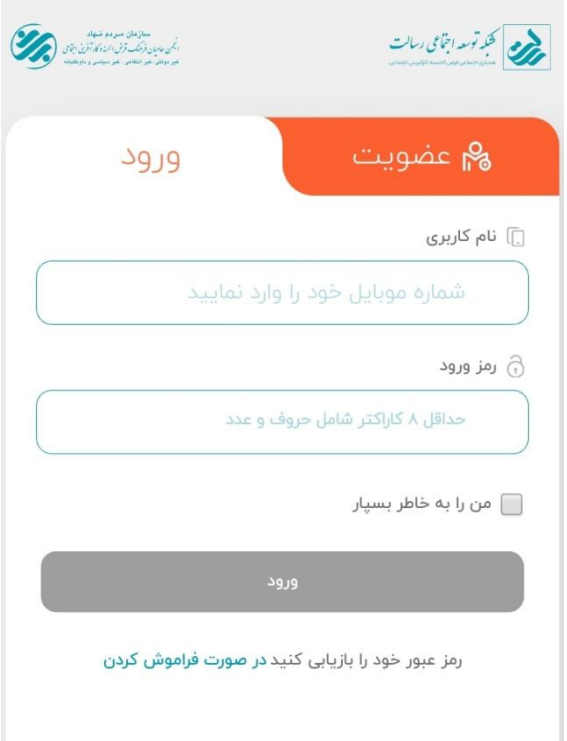

رویت فهرست متقاضیان عضویت و اطلاعات ثبت شده آنها جهت تطبیق و بررسی

تعیین زمان ملاقات همیار با متقاضی جهت احراز هویت و اخذ امضاء فرم عضویت

ویرایش احتمالی اطلاعات(طبق استعلام ثبت یا مدارك) و بارگذاري تصویر فرم عضویت تکمیل شده و سپس تأیید هویت و عضویت

تحویل فرم عضویت تکمیلی به رهیار مربوطه(نماینده شبکه توسعه اجتماعی رسالت)

## **تأیید عضویت، افتتاح حساب و ایجاد شناسه هاي کاربري...**

عضویت در کانون همیاري اجتماعی مورد نظر افتتاح حساب در بانک قرض الحسنه رسالت همراه با صدور و پست کارت بانکی ثبت اطلاعات و عضویت در سامانه اعتبارسنجی مرآت ثبت اطلاعات و عضویت در سامانه بازار اعضاء مراجعه متقاضی به سامانه پیشخوان مجازی رسالت (<u>pishkhan.rqbank.ir</u>) جهت درخواست صدور رمز کارت، رمز

موبایل بانک و رمز اینترنت بانک و...